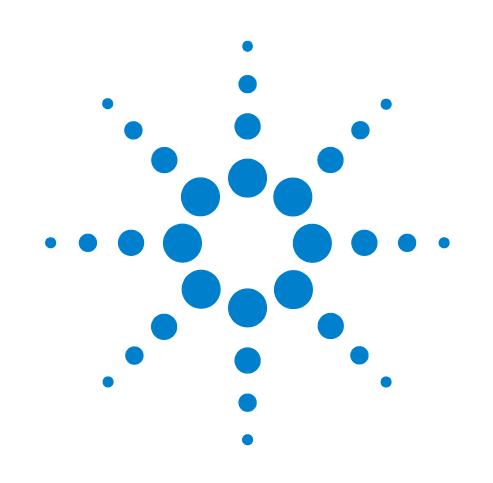

# **PlateLoc Thermal Microplate Sealer**

## **Guía de inicio rápido**

Traducción de las instrucciones originales

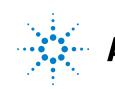

**Agilent Technologies** 

### **Avisos**

#### © Agilent Technologies, Inc. 2013

No se permite la reproducción de ninguna parte de este manual cualquiera que sea su formato o soporte (incluyendo su almacenamiento y recuperación electrónicos y la traducción a idiomas extranjeros) sin el consentimiento previo por escrito de Agilent Technologies, Inc. según lo estipulado por las leyes de derechos de autor estadounidenses e internacionales.

#### **Número de referencia del manual:**

G5402-95014

#### **Edición**

Revisión A, enero de 2014

#### **Información de contacto**

Agilent Technologies Inc. Automation Solutions 5301 Stevens Creek Blvd. Santa Clara, CA 95051 EE. UU.

Asistencia técnica: 1.800.979.4811 (solo EE. UU.) o +1.408.345.8011 (resto de países) [service.automation@agilent.com](mailto:service.automation@agilent.com)

Servicio al cliente: 1.866.428.9811 o +1.408.345.8356 [orders.automation@agilent.com](mailto:orders.automation@agilent.com)

Servicio para Europa: +44 (0)8457125292 [euroservice.automation@agilent.com](mailto:euroservice.automation@agilent.com)

Comentarios sobre la documentación: [documentation.automation@agilent.com](mailto:documentation.automation@agilent.com)

Web: [www.agilent.com/lifesciences/](http://www.agilent.com/lifesciences/automation) automation

#### **Reconocimiento**

Microsoft® y Windows® son marcas comerciales registradas o marcas comerciales de Microsoft Corporation en Estados Unidos y otros países.

#### **Garantía**

**El material contenido en este documento se proporciona "tal como es" y está sujeto a modificaciones, sin previo aviso, en ediciones futuras. Además, hasta el máximo permitido por la ley aplicable, Agilent rechaza cualquier garantía, expresa o implícita, en relación con este manual y con cualquier información contenida en el mismo, incluyendo, pero no limitado a, las garantías implícitas de comercialización y adecuación a un fin determinado. En ningún caso Agilent será responsable de los errores o de los daños incidentales o consecuentes relacionados con el suministro, utilización o uso de este documento o de cualquier información contenida en el mismo. En el caso que Agilent y el usuario tengan un acuerdo escrito separado con condiciones de garantía que cubran el material de este documento y que estén en conflicto con estas condiciones, prevalecerán las condiciones de garantía del acuerdo separado.**

#### **Licencias sobre tecnología**

El hardware y/o software descritos en este documento se suministran bajo una licencia y pueden utilizarse o copiarse únicamente de acuerdo con las condiciones de tal licencia.

#### **Leyenda de derechos restringidos**

Si este software se desea utilizar como contrato directo o subcontrato del gobierno de EE. UU., el Software se entrega y posee una licencia como "Software para equipo comercial", según se define en DFAR 252.227-7014 (junio de 1995), como "artículo comercial", según se define en FAR 2.101(a), o como "Software de equipo restringido", según se define en FAR 52.227-19 (junio de 1987) o en cualquier otra normativa de agencia o cláusula contractual equivalente.

El uso, la duplicación o la divulgación de este Software están sujetos a las condiciones de la licencia comercial estándar de Agilent Technologies y todo el que no pertenezca a las agencias o departamentos DOD del gobierno de EE. UU. únicamente recibirá derechos restringidos como se define en FAR 52.227-19(c)(1-2) (junio de 1987). Los usuarios del gobierno de EE. UU. no recibirán derechos superiores a los derechos limitados según se define en FAR 52.227-14 (junio de 1987) o DFAR 252.227-7015 (b)(2) (noviembre de 1995), como resulte aplicable a cualesquiera datos técnicos.

#### **Avisos de seguridad**

 **Un aviso de ADVERTENCIA indica un peligro. Llama la atención sobre un procedimiento de operación, una práctica o similar que, si no se realizan correctamente o no se ponen en práctica, pueden provocar daños personales o la muerte. No avance más allá de un aviso de ADVERTENCIA hasta que se entiendan y se cumplan completamente las condiciones indicadas.**

Un aviso de **PRECAUCIÓN** indica un peligro. Llama la atención sobre un procedimiento de operación, una práctica o similar que, si no se realizan correctamente o no se ponen en práctica, pueden provocar daños en el producto o pérdida de datos importantes. No avance más allá de un aviso de **PRECAUCIÓN** hasta que se entiendan y se cumplan completamente las condiciones indicadas.

## **Guía de inicio rápido de PlateLoc Thermal Microplate Sealer**

En esta guía de inicio rápido se resumen las instrucciones para el operario descritas en el *PlateLoc Thermal Microplate Sealer User Guide*.

Esta guía abarca los siguientes temas:

- ["Información sobre seguridad" en la página 2](#page-3-0)
- ["Primeros pasos" en la página 5](#page-6-0)
- ["Sellado de microplacas" en la página 13](#page-14-0)
- ["Menús y comandos de la pantalla táctil" en la página 19](#page-20-0)

Para obtener información acerca de productos relacionados, puede buscar en el repertorio de conocimiento de productos o descargar la última versión de un archivo PDF desde la página web de Agilent Technologies:

[www.agilent.com/lifesciences/automation.](http://www.agilent.com/lifesciences/automation)

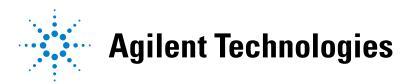

## <span id="page-3-0"></span>**Información sobre seguridad**

#### **Antes de utilizar PlateLoc Sealer**

Antes de utilizar PlateLoc Sealer, su organización debe asegurarse de que ha recibido la formación apropiada para:

- Seguridad general en el laboratorio
- Funcionamiento correcto y seguro de PlateLoc Sealer
- Funcionamiento correcto y seguro de los componentes o sistemas de automatización de laboratorio que se utilizan junto con PlateLoc Sealer

Si es el responsable en su organización de la formación de otros sobre PlateLoc Sealer y tiene alguna pregunta sobre seguridad, póngase en contacto con Asistencia técnica para soluciones de automatización.

#### **Estándares de seguridad**

PlateLoc Sealer posee el marcado CE y cumple la siguiente directiva de seguridad CE: EN 61010-1:1993, requisitos de seguridad de equipos eléctricos de medida, control y uso en laboratorio, incluidas las correcciones 1 y 2.

PlateLoc Sealer está diseñado para cumplir las especificaciones UL.

Para consultar la última información sobre conformidad, póngase en contacto con Asistencia técnica para soluciones de automatización.

#### **Etiquetas de seguridad**

Preste atención a las etiquetas de seguridad de PlateLoc Sealer. Una etiqueta de seguridad contiene un símbolo de advertencia, una descripción de la advertencia e información que le será útil para evitar los peligros relacionados con la seguridad.

En el siguiente diagrama se muestra la etiqueta de seguridad ubicada en la parte delantera de PlateLoc Sealer que le advierte de peligros relacionados con temperaturas elevadas.

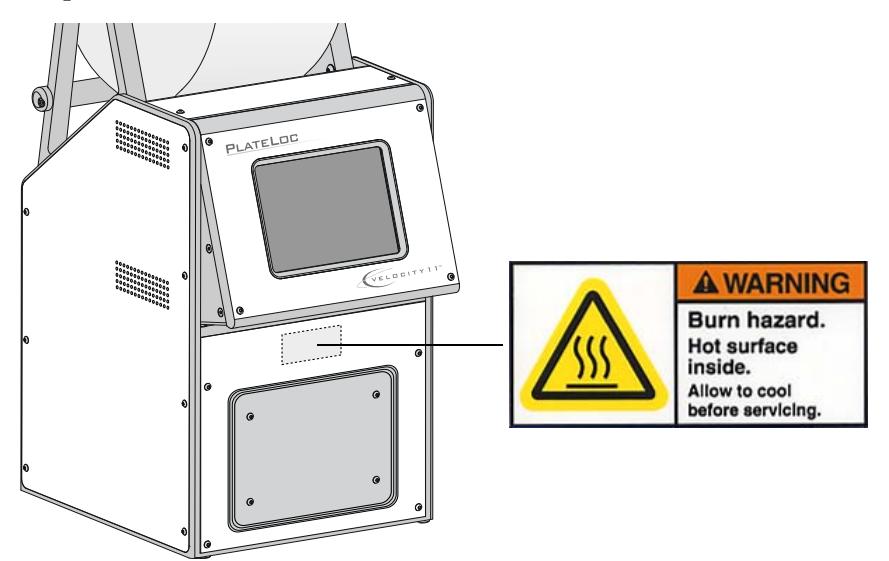

#### **Precauciones generales**

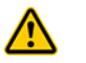

**ADVERTENCIA No intente retirar las cubiertas de PlateLoc Sealer ni desmontar el dispositivo. De lo contrario, podrían producirse daños en el dispositivo y causar lesiones.**

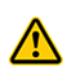

**ADVERTENCIA Si se realizan controles, se efectúan ajustes o se llevan a cabo procedimientos no especificados en esta guía de usuario, puede quedar expuesto a superficies calientes, gases de alta presión y piezas móviles. La exposición a estos peligros puede causar graves lesiones.**

PlateLoc Sealer se ha diseñado para que su funcionamiento sea seguro. En condiciones de funcionamiento normales, quedará protegido ante temperaturas elevadas, alta presión y piezas móviles. No obstante, debe ser consciente de estos peligros y comprender cómo debe evitar quedar expuesto a ellos.

#### **Peligros por sustancias químicas**

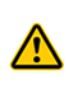

**ADVERTENCIA No deben utilizarse en PlateLoc Sealer sustancias químicas que posean puntos de inflamabilidad bajos (como sucede con los reactivos que se utilizan en ensayos radioactivos de centelleo por proximidad [SPA, por sus siglas en inglés] y disolventes, incluidos los alcoholes).**

Algunas sustancias químicas que se usan cuando se trabaja con PlateLoc Sealer pueden ser peligrosas. Asegúrese de cumplir las normativas de seguridad locales, regionales y nacionales al utilizar sustancias químicas y al desecharlas.

Lea las recomendaciones de la MSDS (hoja de datos de seguridad de materiales) para cada sustancia química que planee utilizar. El fabricante de la sustancia química debe proporcionarle dicha MSDS.

#### **Cilindros de gas y reguladores de presión**

Cumpla con los códigos de seguridad locales, regionales y nacionales para la colocación y el montaje de los cilindros de gas. Por ejemplo, es posible que deba conectar un soporte estándar de cilindro a una estructura permanente y maciza para cumplir o superar todos los requisitos locales sísmicos y relativos a la seguridad.

Siga siempre prácticas de laboratorio adecuadas al manipular cilindros de alta presión. Asegúrese de seguir cualquier instrucción entregada con los cilindros.

#### **Peligros por altas temperaturas**

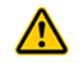

**ADVERTENCIA No toque PlateLoc Sealer ni haga palanca para abrir la puerta mientras esté en funcionamiento. La superficie caliente puede causar quemaduras.**

Tenga cuidado al extraer una microplaca una vez sellada. Es posible que la microplaca siga estando caliente por el proceso de sellado.

No se acerque a PlateLoc Sealer cuando se calienta a una temperatura elevada. A la hora de limpiar la placa metálica (placa caliente) que se encuentra dentro del dispositivo, asegúrese de que la configuración de la temperatura no supera los 40 °C. Para obtener más información, consulte las instrucciones acerca de la limpieza en *PlateLoc Thermal Microplate Sealer User Guide*.

#### **Peligros derivados de las piezas móviles**

PlateLoc Sealer contiene piezas móviles que pueden causar lesiones. En condiciones de funcionamiento normales, PlateLoc Sealer está diseñado para protegerle de las piezas móviles. El sensor de la puerta está diseñado para que el ciclo de sellado no pueda iniciarse a menos que la puerta esté cerrada.

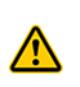

**ADVERTENCIA No desactive el sensor de la puerta ni intente acceder al interior del dispositivo a través de otras aberturas. La exposición a las piezas móviles, como la placa metálica calentada (placa caliente) o la hoja de corte del sello, pueden causar graves lesiones.**

En el caso de encontrarse en una situación de emergencia, apague PlateLoc Sealer. El interruptor de encendido/apagado está ubicado en el lateral posterior inferior del dispositivo.

#### **Fusibles**

Para sustituir los fusibles de PlateLoc Sealer, póngase en contacto con el Servicio de atención al cliente de Soluciones de automatización. No intente sustituir los fusibles por su cuenta.

#### **Uso del producto**

Los productos de Agilent Technologies deben utilizarse únicamente de la manera descrita en las guías de usuario. Cualquier otro uso puede causarle lesiones o dañar el producto. Agilent Technologies no se responsabiliza de los daños causados, ya sean totales o parciales, como consecuencia de modificaciones no autorizadas o procedimientos que no se describan de forma explícita en las guías de usuario de los productos. La garantía no cubrirá ninguna modificación ni ningún cambio en los productos que no se haya descrito de forma expresa en las guías de usuario de Agilent Technologies.

PlateLoc Sealer no está diseñado ni cuenta con aprobación para el diagnóstico de patologías en personas ni en animales.

### <span id="page-6-0"></span>**Primeros pasos**

#### **Encender y apagar la alimentación**

Antes de encender PlateLoc Sealer, asegúrese de que:

- Se cumplen los requisitos del laboratorio.
- Ha instalado correctamente PlateLoc Sealer.
- Ha recibido formación para el funcionamiento correcto de PlateLoc Sealer.

El interruptor de encendido/apagado está ubicado en la parte posterior de PlateLoc Sealer.

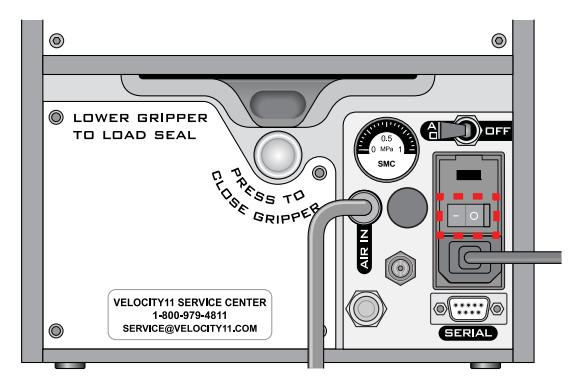

#### *Para encender PlateLoc Sealer:*

Pulse el interruptor de encendido/apagado en la posición de encendido (**I**).

Si todavía no ha encendido el suministro de aire, la pantalla táctil mostrará el mensaje de error "Insufficient Air Pressure" (Presión de aire insuficiente). Consulte ["Encender](#page-6-1)  [y apagar el suministro de aire" en la página 5.](#page-6-1) Si todavía no ha conectado el suministro de aire a PlateLoc Sealer, consulte la *PlateLoc Thermal Microplate Sealer User Guide*.

#### *Para apagar PlateLoc Sealer:*

Pulse el interruptor de encendido/apagado en la posición de apagado (**o**). Se apagará la pantalla táctil.

#### <span id="page-6-1"></span>**Encender y apagar el suministro de aire**

Antes de encender el suministro de aire, asegúrese de que:

- Ha instalado correctamente PlateLoc Sealer.
- El suministro de aire está encendido en la fuente (cubierta, cilindro o bomba) y la presión del aire y la velocidad del flujo cumplen los requisitos de PlateLoc Sealer.
- PlateLoc Sealer está encendido.

El interruptor AIR ON/OFF (Aire encendido/apagado) está ubicado en la parte posterior de PlateLoc Sealer.

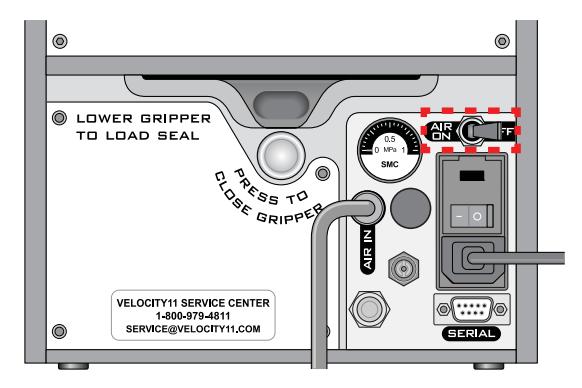

#### *Para encender el suministro de aire:*

Pulse el interruptor **AIR ON/OFF** (Aire encendido/apagado) en la posición **ON** (encendido).

Cuando encienda el suministro de aire, se abrirá la puerta de PlateLoc Sealer. Si esta es la primera vez que enciende el suministro de aire, debe extraer la espuma del embalaje que se encuentra dentro de la cámara de sellado antes de poder utilizar el dispositivo.

#### *Para comprobar que el aire esté fluyendo en PlateLoc Sealer:*

Compruebe el manómetro situado en la parte posterior de PlateLoc Sealer. Si el aire está fluyendo en el dispositivo, el manómetro debe mostrar un valor de presión diferente de cero.

Si el manómetro muestra 0 psi, compruebe las conexiones de los tubos de aire y las conexiones a la fuente (cubierta, cilindro o bomba).

**IMPORTANTE** Es posible que la lectura de la presión de la parte posterior de PlateLoc Sealer sea diferente del valor que se muestra en la pantalla táctil. El manómetro situado en la parte posterior de PlateLoc Sealer debe utilizarse únicamente para determinar la presencia de flujo de aire. Para comprobar la presión del aire en el interior del dispositivo, observe los datos sobre la presión del aire que se muestran en la pantalla táctil.

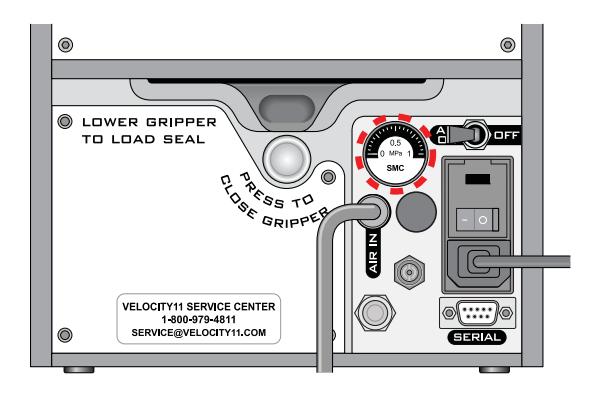

#### *Para comprobar la presión interna del aire:*

Compruebe el **Main Menu** (Menú principal) de la pantalla táctil. La presión del aire se muestra debajo de **Status** (Estado). La presión del aire debe oscilar aproximadamente entre 87 psi y 90 psi dentro de la cámara de sellado.

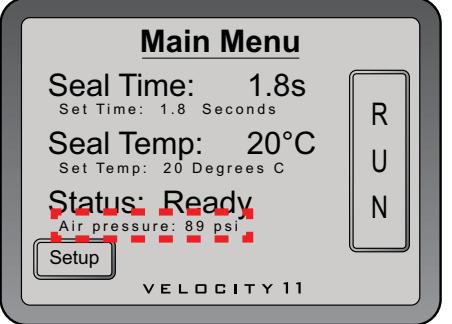

#### *Para apagar el suministro de aire:*

Pulse el interruptor **AIR ON/OFF** (Aire encendido/apagado) en la posición **OFF** (apagado).

#### **Carga y descarga de un rollo de sellado**

Asegúrese de que posee la tarjeta para la carga de sellos suministrada.

#### *Para calentar o enfriar PlateLoc Sealer:*

**1** Desde **Main Menu** (Menú principal) en la pantalla táctil, pulse la opción **Setup** (Configuración).

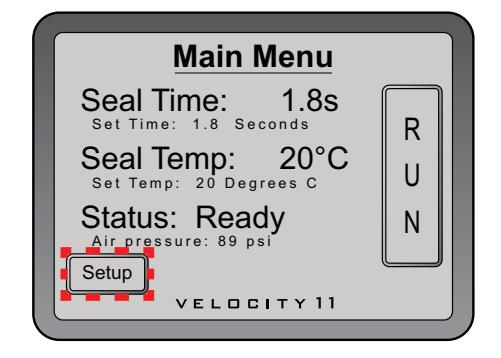

**2** En la opción **Set Parameters Menu** (Menú de parámetros de configuración), ajuste la opción **Seal Temp** (Temperatura de sellado) en un valor entre 30 °C y 40 °C.

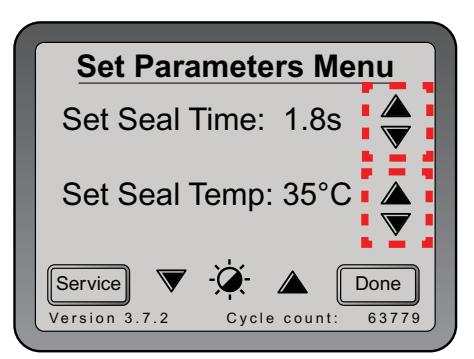

**Guía de inicio rápido de PlateLoc Thermal Microplate Sealer**

- **3** Pulse **Done** (Hecho) para guardar el nuevo ajuste de temperatura y volver al menú principal.
- **4** Espere a que PlateLoc Sealer se caliente o se enfríe hasta alcanzar una temperatura de entre 30 °C y 40 °C.

#### *Para montar un rollo de sellado sobre el eje y los bujes:*

- **1** Extraiga el rollo de sellado (**1**), los bujes del rollo de sellado (**2**) y el eje (**3**) del embalaje.
- **2** Atornille uno de los bujes en el eje.
- **3** Coloque el eje a través del orificio central del rollo de sellado. Asegúrese de que el buje queda ajustado contra el rollo.
- **4** Atornille el segundo buje en el eje de manera que el rollo quede fijado firmemente entre ambos bujes del eje.

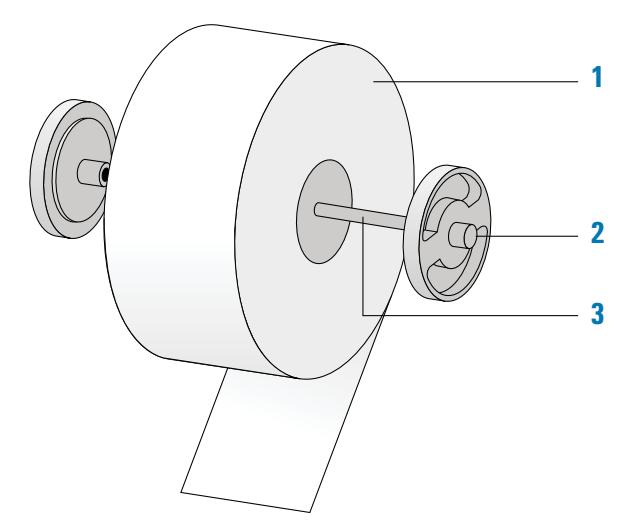

**5** Con unas tijeras, corte cualquier material arrugado o roto que haya quedado en el borde del sello con el fin de que el borde de dicho extremo sea liso y recto.

**PRECAUCIÓN** PlateLoc Sealer no sellará microplacas correctamente si el sello está arrugado o roto.

#### *Para montar el rollo de sellado sobre los soportes del rollo de sellado:*

**1** Oriente el rollo y coloque el rollo de sellado montado en los soportes del rollo de sellado (**1**) como se muestra en la siguiente ilustración. Observe que el extremo del material del sello se desenrolla por la parte inferior del rollo.

**2** Tire del sello por debajo de la barra transversal (**2**), tal como se muestra en la siguiente ilustración.

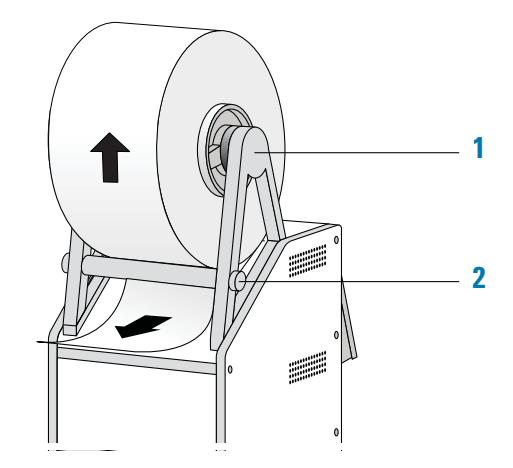

#### *Para introducir el sello en PlateLoc Sealer:*

**1** En la parte posterior de PlateLoc Sealer, pulse el botón de apertura del dispositivo de sujeción incrustado de color rojo hasta que oiga un clic.

Al presionar el botón, se abre el dispositivo de sujeción del sello que se encuentra dentro del dispositivo.

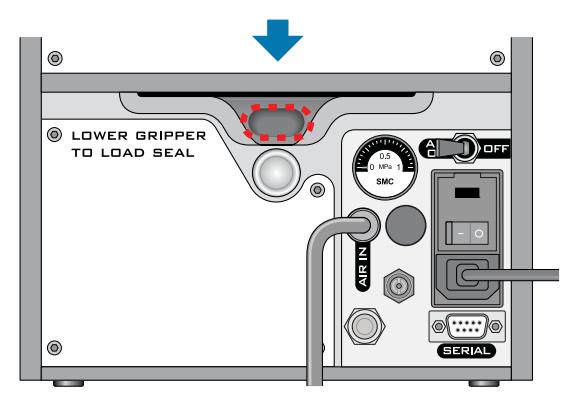

- **2** Extraiga la tira de papel que cubre el adhesivo situada en el extremo de la tarjeta para la carga de sellos.
- **3** Siga las instrucciones de la tarjeta para:
	- **a** Conectar el extremo del sello a la tarjeta.
	- **b** Introducir la tarjeta en la ranura de entrada del sello en la parte posterior de PlateLoc Sealer.

**c** Presione la tarjeta para introducirla en PlateLoc Sealer hasta que sobresalga de la puerta de la cámara en la parte frontal del dispositivo.

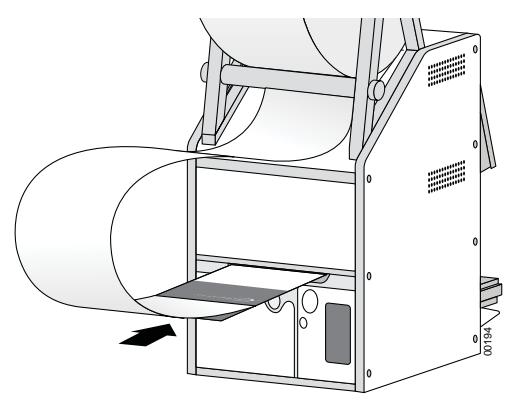

**d** Tire de la tarjeta que atraviesa PlateLoc Sealer de manera que el extremo del sello sobresalga de la plataforma para placas.

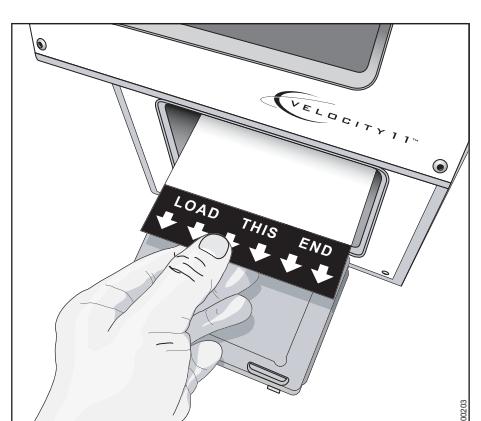

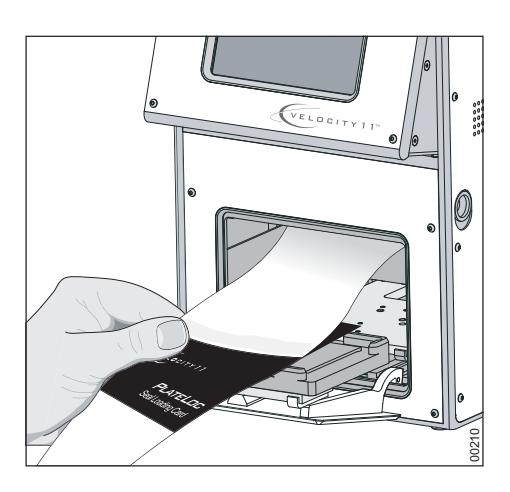

**4** Presione el botón plateado de cierre del dispositivo de sujeción situado en la parte posterior de PlateLoc Sealer hasta que oiga un clic. El botón rojo de apertura del dispositivo de sujeción volverá a su posición inicial.

Al presionar el botón plateado, se cierra el dispositivo de sujeción y se mantiene el sello en su posición dentro del dispositivo.

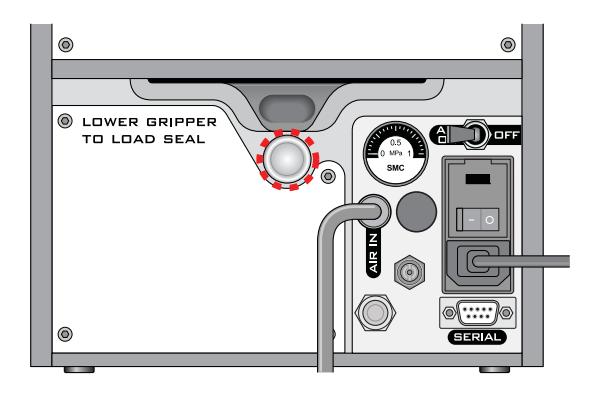

**5** Gire el rollo de sellado para eliminar el exceso de holgura en el sello.

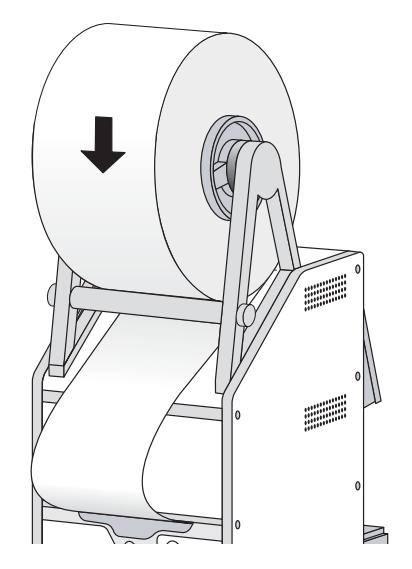

- **6** Cargue una plataforma para placas en el soporte de plataformas para placas.
- **7** Cargue una microplaca adicional en la plataforma para placas.
- **8** Sujete la tarjeta para la carga de sellos a nivel de la pantalla táctil y mantenga la tensión sobre la tarjeta.
- **9** Desde **Main Menu** (Menú principal) en la pantalla táctil, pulse la opción **RUN** (Ejecutar). Continúe manteniendo la tensión de la tarjeta mientras el sello pasa por PlateLoc Sealer.

El objetivo de este ciclo de sellado es cortar el sello y prepararlo para poder utilizarlo. El sello no se aplicará a la microplaca adicional.

Si aparece un error en la pantalla táctil, pulse la opción **Clear** (Borrar) para borrar el error antes de utilizar el dispositivo.

#### **Procedimiento de descarga**

#### *Para descargar un rollo de sellado:*

**1** Apague y encienda PlateLoc Sealer.

Apagar y encender el dispositivo permite restablecer los componentes ubicados en el interior y retira la sujeción del sello.

**2** En la parte posterior de PlateLoc Sealer, presione el botón de liberación del dispositivo de sujeción incrustado de color rojo hasta que oiga un clic.

Al presionar el botón, se abre el dispositivo de sujeción del sello que se encuentra dentro del dispositivo.

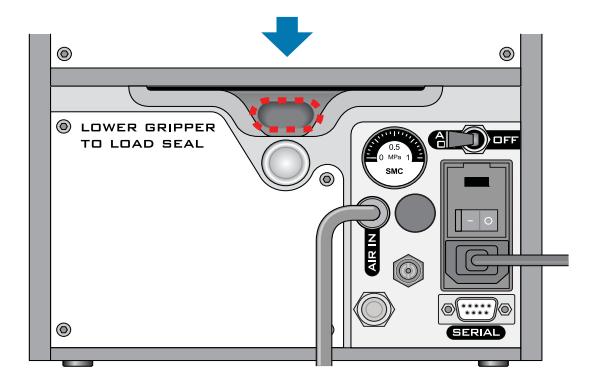

- **3** Tire del sello para que salga de la ranura.
- **4** Levante el rollo de sellado y extráigalo de los soportes del rollo de sellado.
- **5** Desatornille uno de los bujes del eje.
- **6** Extraiga el rollo del eje.

## <span id="page-14-0"></span>**Sellado de microplacas**

#### **Carga de una pieza de inserción y una microplaca**

Antes de cargar una pieza de inserción o una microplaca, asegúrese de que:

- PlateLoc Sealer está encendido.
- El suministro de aire está encendido y la puerta está abierta.
- El sello se ha cargado correctamente.
- *Solo para sistemas de automatización de laboratorio*. Se ha establecido la comunicación entre el ordenador de control y PlateLoc Sealer.
- Los parámetros de sellado se han configurado correctamente.
- PlateLoc Sealer se ha calentado o enfriado hasta la temperatura de sellado.

#### **Procedimiento para dispositivo independiente**

#### *Para cargar una microplaca y una pieza de inserción en el dispositivo independiente:*

- **1** Coloque la plataforma para placas extraíble (**1a**) sobre el soporte de la plataforma para placas (**1b**).
- **2** *Opcional*. Coloque la pieza de inserción (**2**) sobre la plataforma para placas.
- **3** Coloque la microplaca (**3**) sobre la pieza de inserción o sobre la plataforma para placas. Asegúrese de que la microplaca está nivelada y de que el borde de la microplaca encaja dentro de los bordes en relieve de la plataforma para placas.

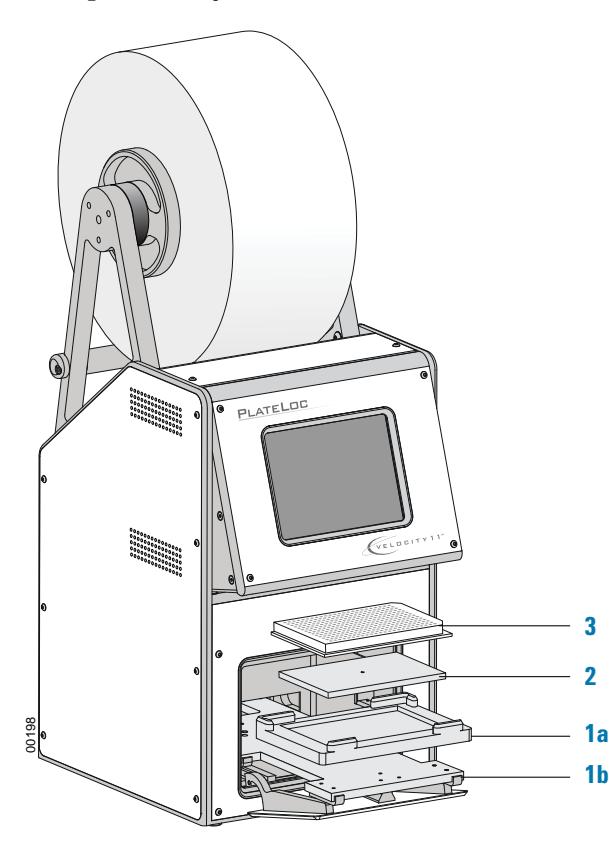

#### **Procedimiento para sistemas de automatización de laboratorio**

Si PlateLoc Sealer está instalado en un sistema de automatización de laboratorio, debe cargar una pieza de inserción antes de iniciar la ejecución de un protocolo. Durante la ejecución, el robot carga la microplaca de forma automática. No es necesario que cargue cada microplaca manualmente.

#### **Configurar los parámetros de sellado**

Antes de configurar los parámetros de sellado, asegúrese de que:

- PlateLoc Sealer está encendido.
- El suministro de aire está encendido.
- El sello se ha cargado correctamente.
- *Solo para sistemas de automatización de laboratorio*. Se ha establecido la comunicación entre el ordenador de control y PlateLoc Sealer.

#### <span id="page-15-0"></span>**Procedimiento para dispositivo independiente**

#### *Para configurar los parámetros de sellado de un dispositivo independiente:*

**1** Desde **Main Menu** (Menú principal) en la pantalla táctil, pulse la opción **Setup** (Configuración).

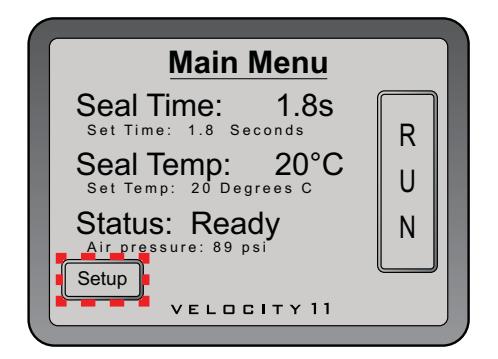

- **2** En la opción **Set Parameters Menu** (Menú de parámetros de configuración), ajuste las siguientes opciones:
	- **Seal Time** (Duración del sellado) (en segundos). La duración del sellado es la cantidad de tiempo que la placa caliente está en contacto con el material de sellado y con la microplaca.
	- **Seal Temp** (Temperatura de sellado) (en grados Celsius). La temperatura de sellado es la temperatura de la placa caliente cuando se inicia el ciclo de sellado.

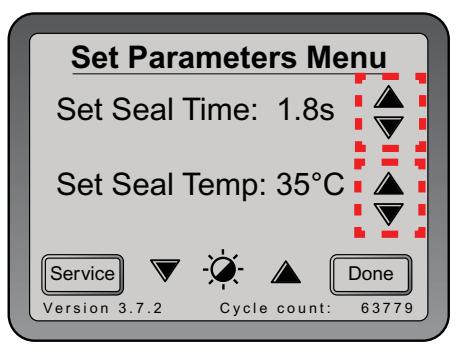

La temperatura y la duración del sellado que especifique depende del tipo de microplaca y del tipo de sello que utilice. En la siguiente tabla se muestran los ajustes que puede utilizar como punto de partida. Para conocer los ajustes más actualizados de punto de partida, consulte la *PlateLoc Thermal Plate Sealer Seal Selection Guide*. Puede consultar la guía en la página web de Agilent Technologies [www.agilent.com/lifesciences/automation](http://www.agilent.com/lifesciences/automation).

Agilent Technologies recomienda que realice pruebas de optimización de sellado para determinar la duración y la temperatura de sellado óptimas. Para consultar directrices generales acerca de la optimización, consulte la *PlateLoc Thermal Microplate Sealer User Guide*.

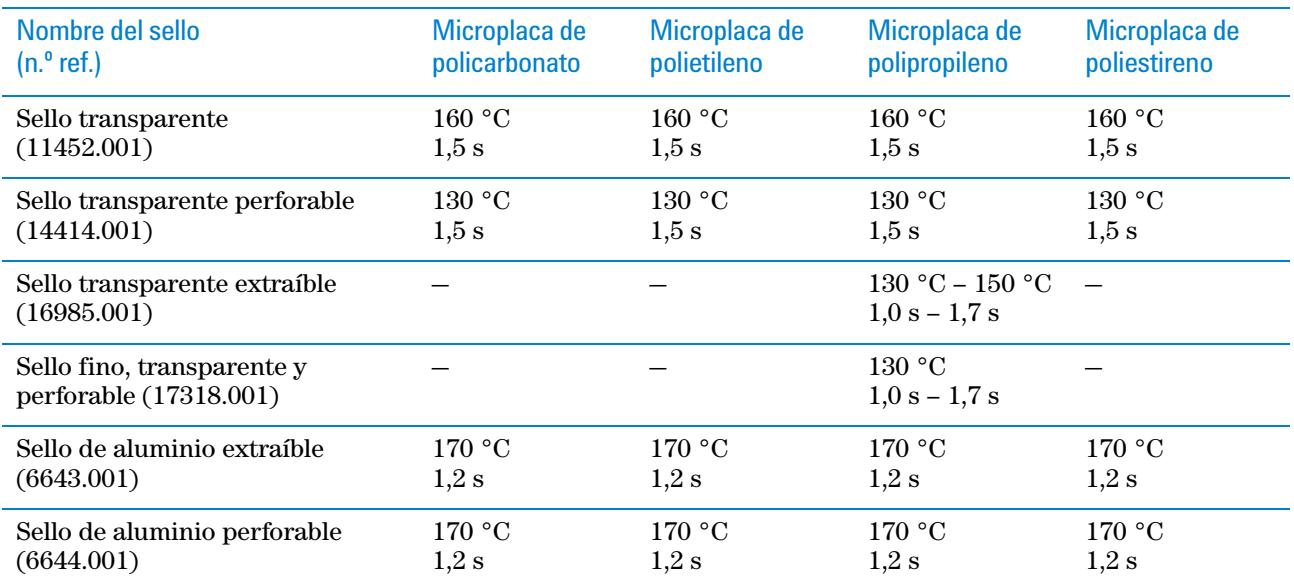

- **3** Pulse **Done** (Hecho) para guardar los nuevos ajustes y vuelva al **Main Menu** (Menú principal).
- **4** Espere hasta que la temperatura se encuentre a 2 °C como máximo del valor especificado. Para controlar la temperatura y el estado actuales, desde el **Main Menu** (Menú principal):
	- Compruebe la información en **Seal Temp** (Temperatura de sellado) para conocer la temperatura actual.
	- Compruebe la información en **Status** (Estado) para saber si PlateLoc Sealer se está calentando o enfriando.

*Nota:* el botón **RUN** (Ejecutar) de la pantalla táctil no está disponible hasta que la temperatura de la placa caliente se encuentre a 2 °C como máximo del valor que se ha especificado.

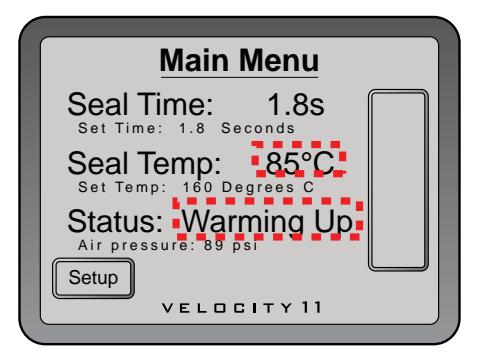

#### **Procedimiento para sistemas de automatización de laboratorio**

En el software del sistema de automatización de laboratorio de Agilent Technologies, se configuran los parámetros de sellado cuando se configuran los parámetros de la tarea de PlateLoc Sealer. Para obtener instrucciones detalladas, consulte la guía de usuario del software del sistema de automatización de laboratorio, como la *VWorks Automation Control User Guide*.

La temperatura y la duración del sellado que especifique depende del tipo de microplaca y del tipo de sello que utilice. En la tabla que aparece en ["Procedimiento para dispositivo independiente" en la página 14](#page-15-0) se muestran los ajustes que puede utilizar como punto de partida. Para conocer los ajustes más actualizados de inicio, consulte la *PlateLoc Thermal Plate Sealer Seal Selection Guide*. Puede consultar la guía en la página web de Agilent Technologies [www.agilent.com/lifesciences/automation.](http://www.agilent.com/lifesciences/automation)

Agilent Technologies recomienda que realice pruebas de optimización de sellado para determinar la duración y la temperatura de sellado óptimas. Para consultar directrices generales acerca de la optimización, consulte la *PlateLoc Thermal Microplate Sealer User Guide*.

#### **Configurar el ciclo de sellado**

Antes de configurar el ciclo de sellado, asegúrese de que:

- PlateLoc Sealer está encendido.
- El suministro de aire está encendido y la presión interna de aire es de entre 87 psi y 90 psi.
- El sello se ha cargado correctamente.
- *Solo para sistemas de automatización de laboratorio*. Se ha establecido la comunicación entre el ordenador de control y PlateLoc Sealer.
- Ha configurado los parámetros de sellado correctos.
- *Únicamente PlateLoc Sealer independiente*. Se ha cargado la microplaca.

#### **Procedimiento para dispositivo independiente**

#### *Para iniciar el ciclo de sellado:*

Desde **Main Menu** (Menú principal) en la pantalla táctil, pulse la opción **RUN** (Ejecutar). La microplaca entra en la cámara de sellado y la puerta se cierra. Se inicia el ciclo de sellado.

Si el botón **RUN** (Ejecutar) está en blanco, significa que PlateLoc Sealer se está calentando o enfriando. No se puede iniciar el ciclo de sellado hasta que la temperatura de PlateLoc Sealer se encuentre a 2 °C como máximo de la temperatura de sellado especificada.

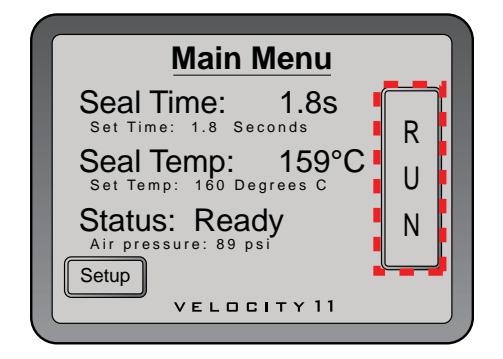

#### *Para controlar el progreso del ciclo de sellado:*

**1** Desde **Main Menu** (Menú principal) en la pantalla táctil, compruebe el mensaje de **Status** (Estado).

En la siguiente tabla se describen los posibles mensajes de estado.

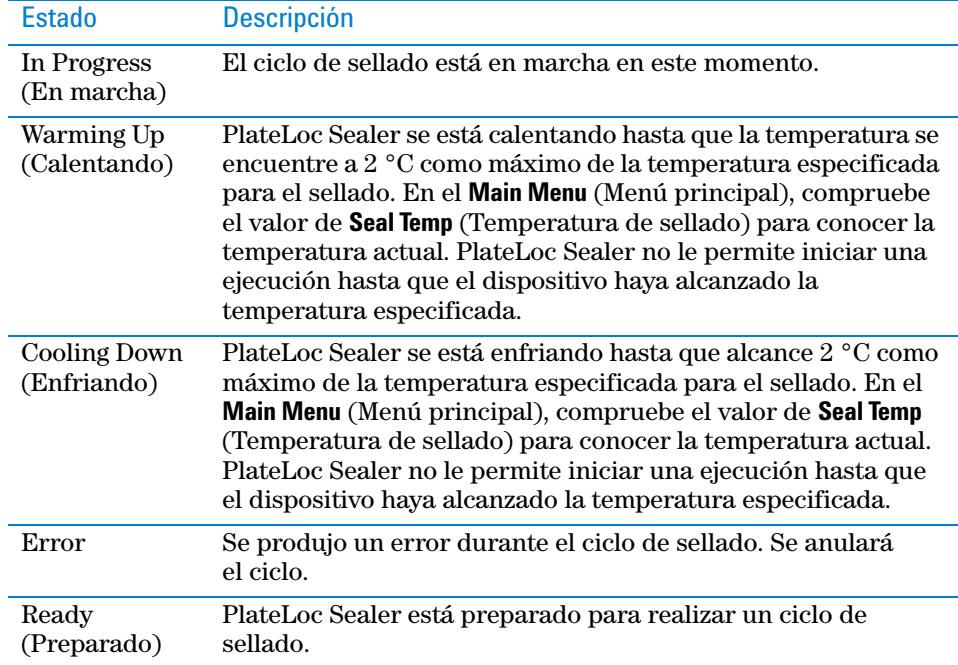

#### *Tras la finalización del ciclo de sellado:*

Una vez finalizado el ciclo de sellado, el mensaje que aparece en Status (Estado) cambia a Ready (Preparado). Se abrirá la puerta. La microplaca saldrá de la cámara de sellado.

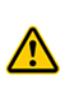

**ADVERTENCIA No manipule la microplaca inmediatamente después de que el ciclo de sellado haya finalizado. La microplaca y la pieza de inserción selladas pueden estar calientes.**

Espere unos pocos segundos y, a continuación, extraiga la microplaca y la pieza de inserción selladas de la plataforma para placas.

#### *Si ha terminado de utilizar PlateLoc Sealer:*

- **1** Apague PlateLoc Sealer.
- **2** Apague el suministro de aire desde la parte posterior de PlateLoc Sealer o desde la fuente (cubierta, cilindro o bomba).

#### **Procedimiento para sistemas de automatización de laboratorio**

Puede iniciar uno o más ciclos de sellado cuando inicia la ejecución del protocolo en el software de automatización de laboratorio de Agilent Technologies. Para obtener instrucciones detalladas, consulte la guía de usuario del software del sistema de automatización de laboratorio de Agilent Technologies.

#### **Detener un ciclo de sellado en marcha**

#### **Procedimiento para dispositivo independiente**

#### *Para detener un ciclo de sellado en marcha:*

En el **Main Menu** (Menú principal), pulse **STOP** (DETENER).

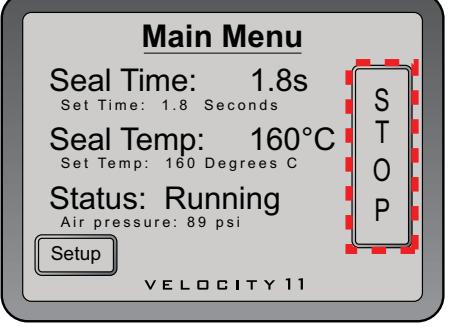

#### *Para detener un ciclo de sellado en una situación de emergencia:*

En el caso de que el botón STOP (DETENER) de la pantalla táctil no funcione o no responda con la rapidez suficiente, apague PlateLoc Sealer (**1**). El interruptor de encendido/apagado está ubicado en la parte posterior del dispositivo. De forma alternativa, puede desconectar PlateLoc Sealer (**2**) de la fuente de alimentación.

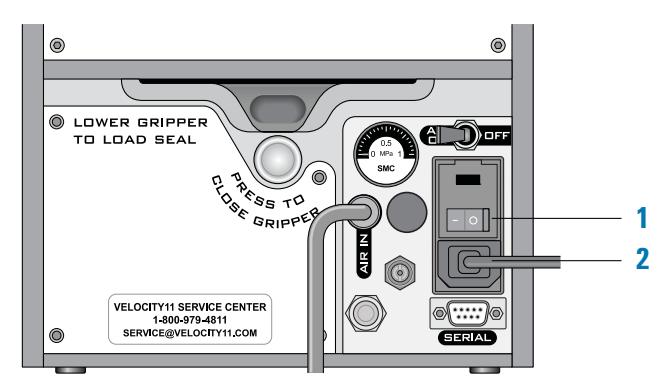

#### **Procedimiento para sistemas de automatización de laboratorio**

Puede detener un ciclo de sellado desde el software del sistema de automatización de laboratorio de Agilent Technologies. Para obtener instrucciones detalladas, consulte la guía de usuario del software del sistema de automatización de laboratorio de Agilent Technologies.

## <span id="page-20-0"></span>**Menús y comandos de la pantalla táctil**

#### **Menú principal**

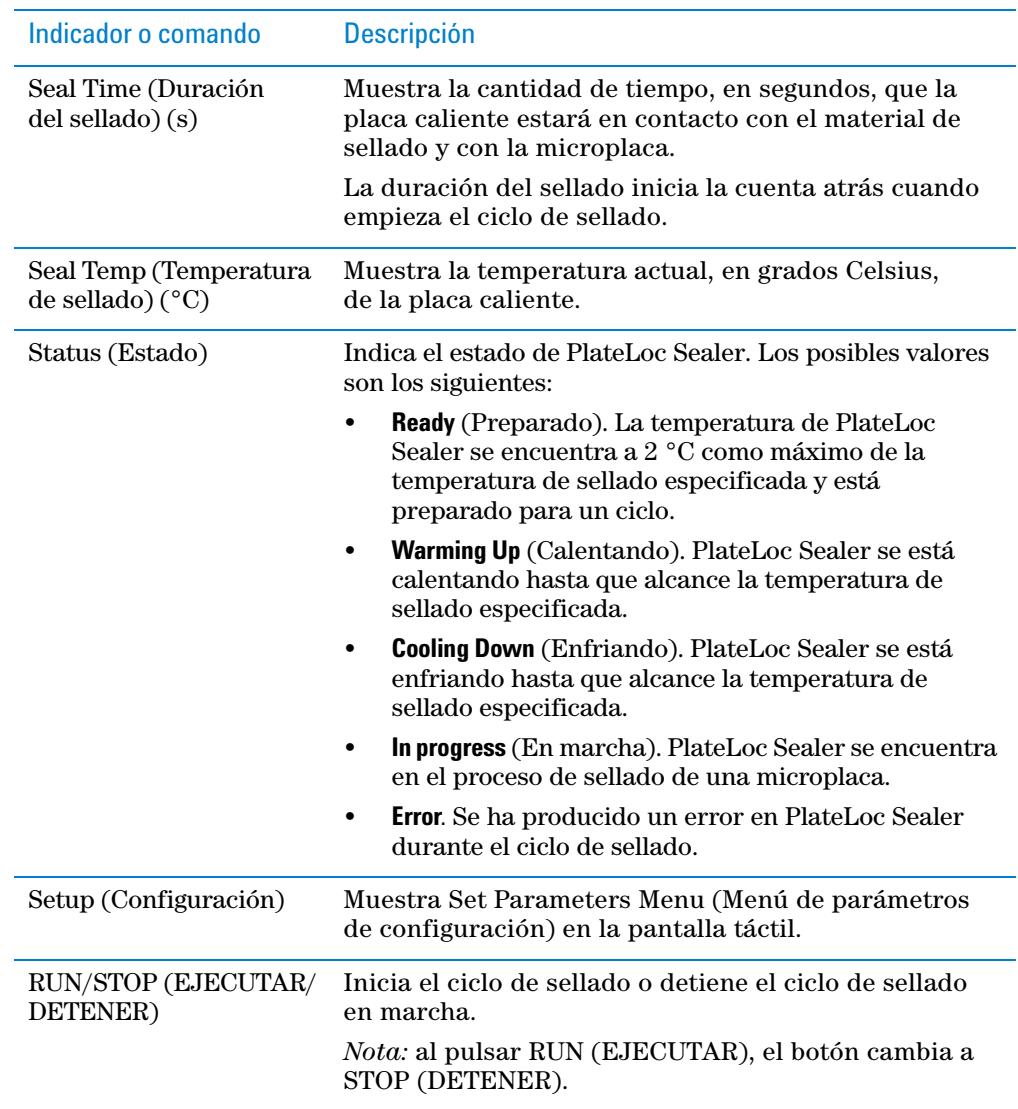

**Menús y comandos de la pantalla táctil**

### **Menú de parámetros de configuración**

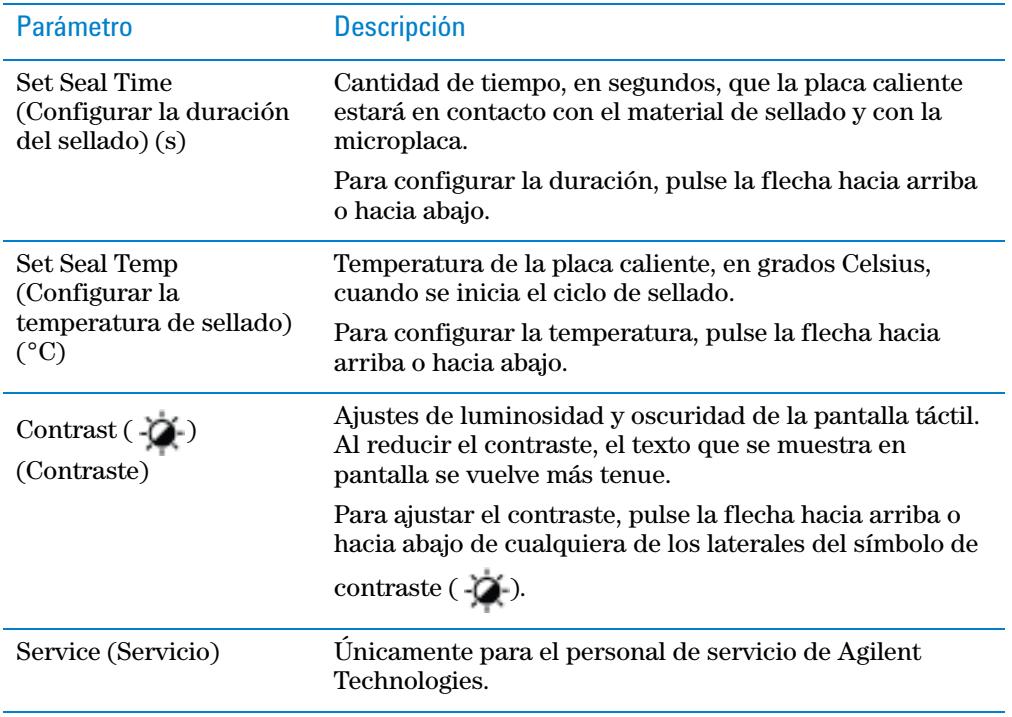

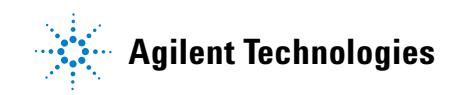

**Guía rápida G5402-95014** Revisión A, octubre de 2013